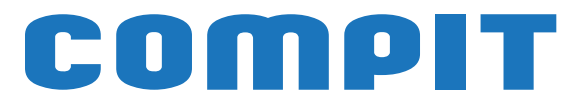

# **R765**

# **Instrukcja obsługi i instalacji**

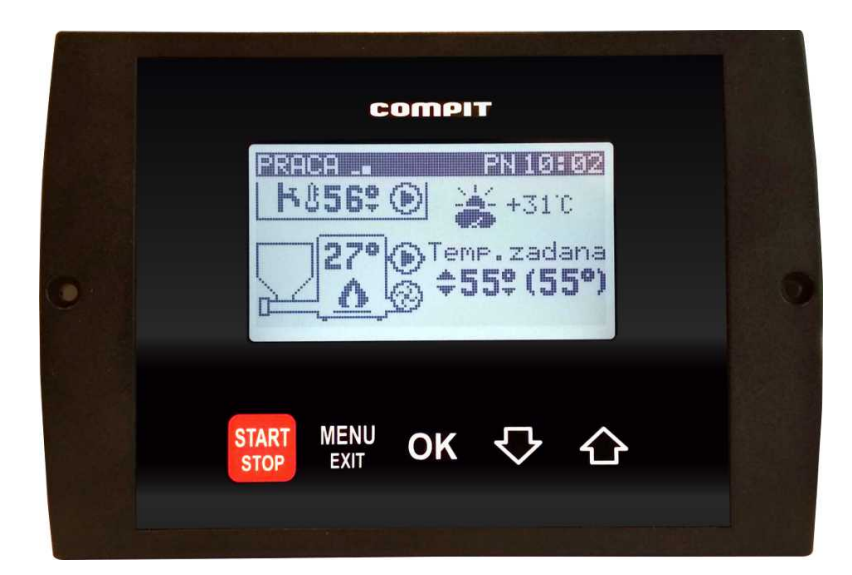

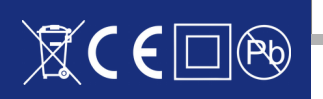

# Spis treści

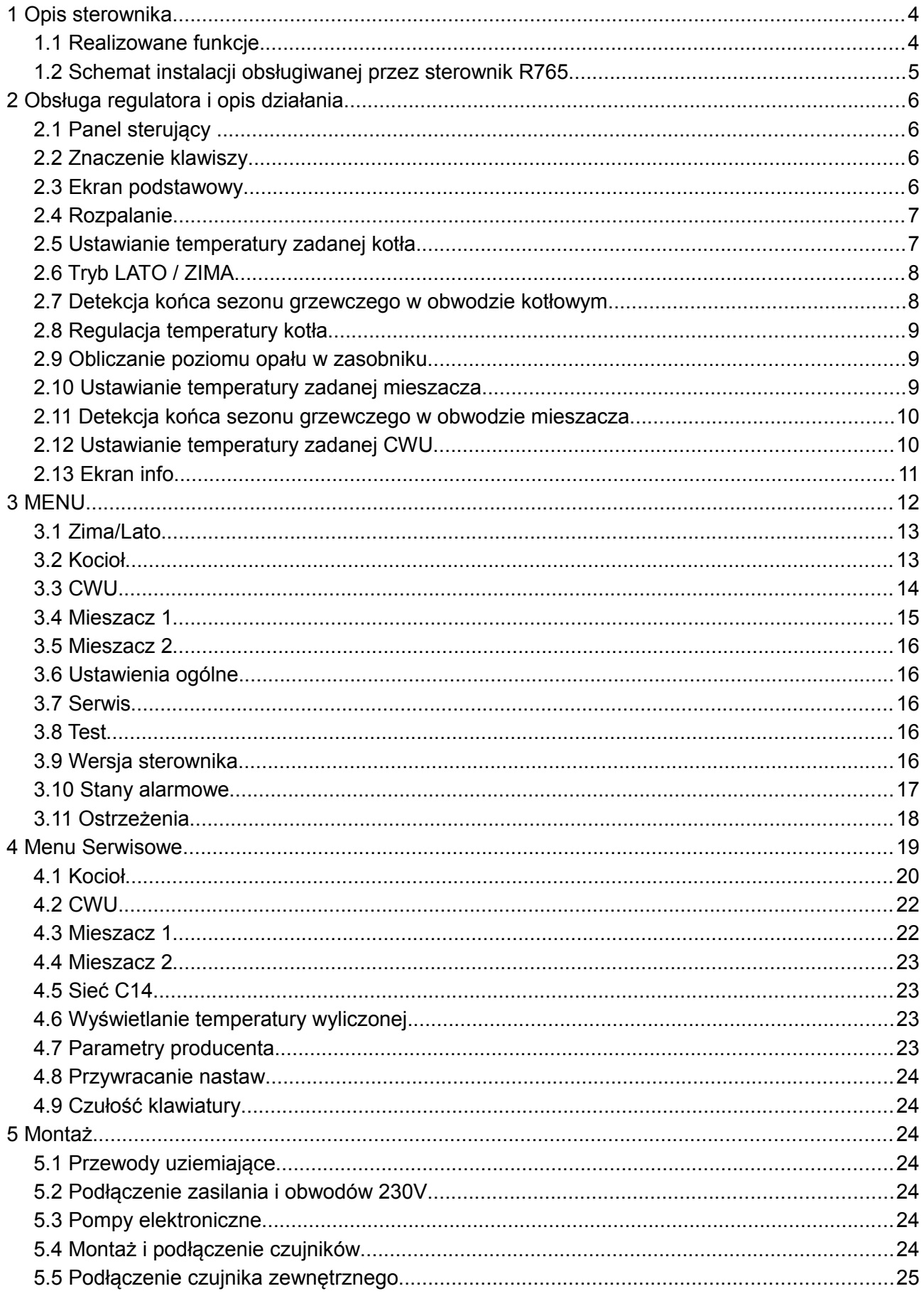

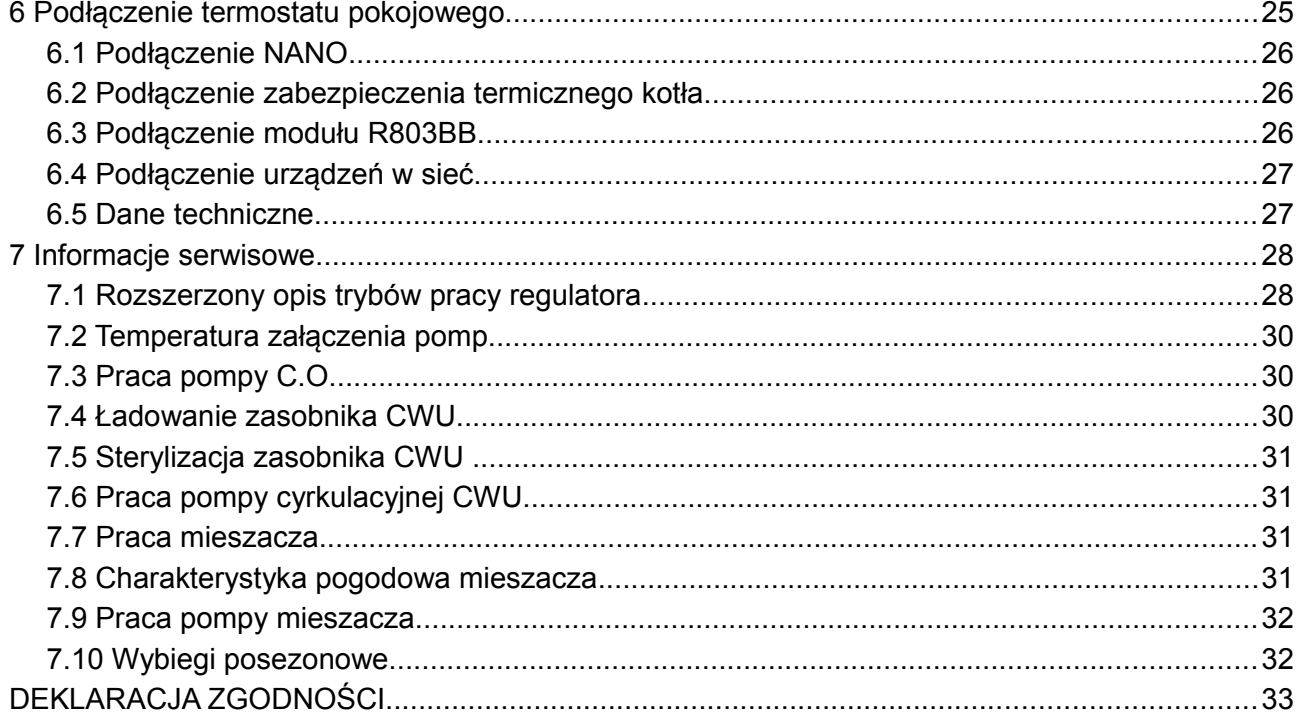

# **1 Opis sterownika**

#### **1.1 Realizowane funkcje**

**R765** służy do sterowania rozbudowaną kotłownią opartą na kotle z podajnikiem ślimakowym. Realizuje następujące funkcje:

- ✔ **Algorytm PID**  automatycznie wybiera jeden z 4 biegów dostosowując pracę kotła do obciążenia.
- ✔ **Obliczanie poziomu opału w zasobniku** informacja o poziomie opału może być przekazywana do systemu monitoringu lub wyświetlana przez moduł pokojowy NANO.
- ✔ **Sterowanie procesem spalania** sterując pracą podajnika i wentylatora utrzymuje proces spalania i reguluje temperaturę kotła.
- ✔ **Funkcja pogodowa** wyznaczanie zadanej temperatury ogrzewania w funkcji temperatury zewnętrznej.
- ✔ **Ochrona przed roszeniem** wyłączenie pomp przy zbyt niskiej temperaturze kotła wydatnie zwiększa żywotność kotła.
- ✔ **Ochrona powrotu** regulator zabezpiecza minimalną temperaturę powrotu sterując pracą pompy CWU.
- ✔ **Regulacja temperatury w obiegu z mieszaczem** niezawodny i precyzyjny algorytm PI, który automatycznie dostosowuje się do napędu.
- ✔ **Regulacja temperatury zasobnika CWU** regulator automatycznie utrzymuje temperaturę zasobnika ciepłej wody użytkowej.
- ✔ **Sterowanie pompą cyrkulacyjną CWU** pozwala zaoszczędzić energie załączając pompę cyrkulacyjną tylko w zaprogramowanych godzinach
- ✔ **Współpraca z termostatem pokojowym**  umożliwia regulację temperatury w ogrzewanym pomieszczeniu.
- ✔ **Obsługa protokołu C14** umożliwia wymianę informacji pomiędzy wieloma urządzeniami podłączonymi do tej samej sieci.
- ✔ **Współpraca z cyfrowym modułem NANO** NANO oferuje funkcjonalność termostatu z zegarem a ponadto możliwość nastawiania temperatury zadanej kotła, odczyt temperatur; zewnętrznej, kotła, zasobnika CWU i obwodów mieszaczy, oraz sygnalizacje stanów alarmowych.
- ✔ **Automatyczny powrót do pracy po zaniku zasilania** po powrocie napięcia regulator bada stan kotła i podejmuje decyzję o wznowieniu pracy lub przejściu do wygaszenia.
- ✔ **Ochrona kotła** kiedy temperatura kotła przekracza temperaturę awaryjnego załączenia pomp lub jest niższa od 6°C, regulator wysyła rozkaz uruchomienia obwodów mieszaczy oraz załącza pompę CO i CWU (o ile awaryjne załączenie pompy CWU nie jest zablokowane).
- ✔ **Zabezpieczenie przed przegrzaniem kotła** przekroczenie temperatury maksymalnej kotła lub uszkodzenie czujnika kotła, powoduje zatrzymanie procesu palenia i uruchomienie pompy kotłowej i pompy CWU (o ile awaryjne załączenie pompy CWU nie jest zablokowane).

**1.2 Schemat instalacji obsługiwanej przez sterownik R765**

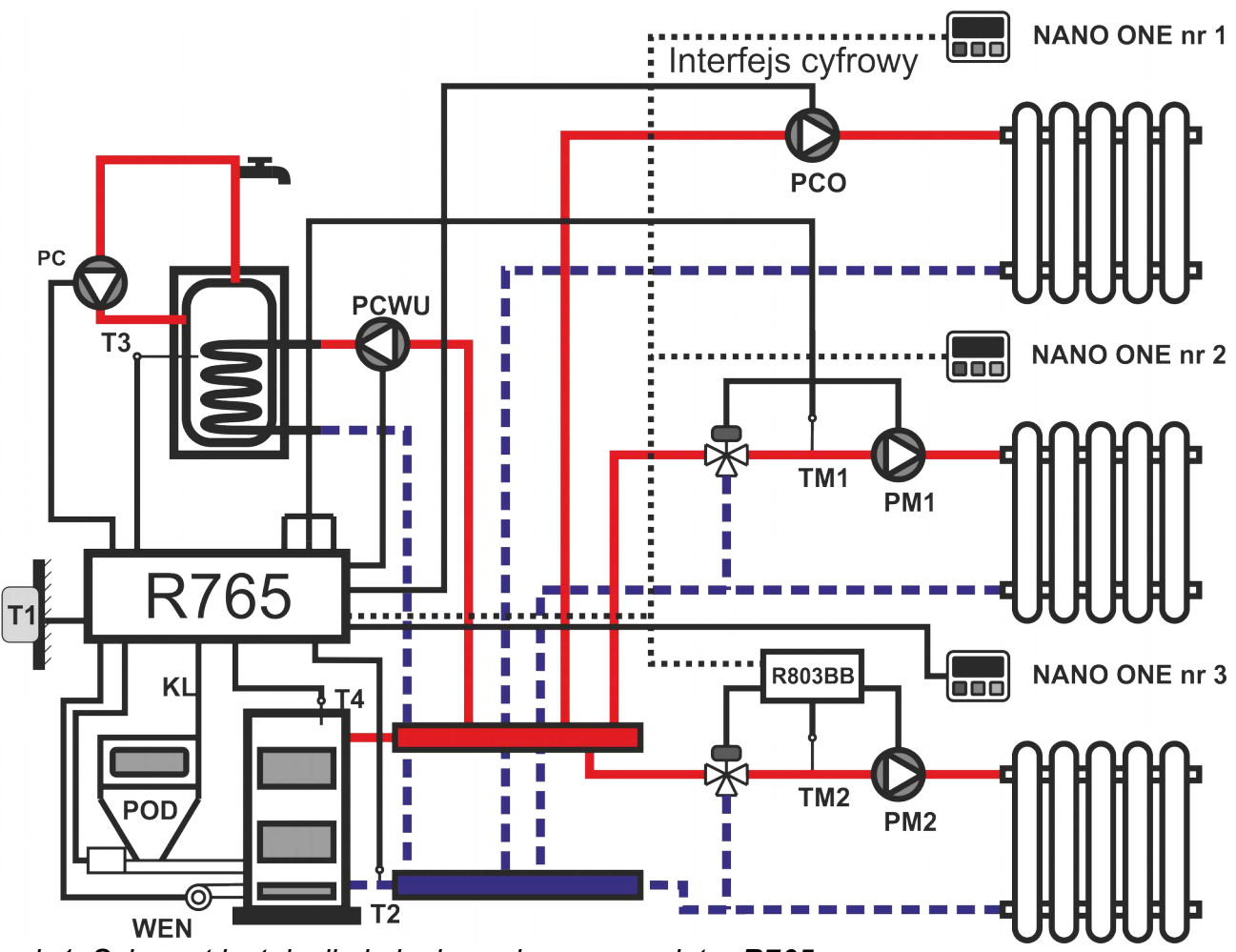

*Rysunek 1: Schemat instalacji obsługiwanej przez regulator R765*

Legenda:

- T1 czujnik temperatury zewnętrznej
- T2 czujnik temperatury powrotu
- T3 czujnik temperatury zasobnika CWU
- T4 czujnik temperatury kotła
- TM czujnik temperatury obiegu mieszacza
- KL kontaktron do kontroli położenia podajnika WEN wentylator szufladowego
- NANO+ nr 1 NANO+ o adresie 1
- NANO+ nr 2 NANO+ o adresie 2
- NANO+ nr 3 NANO+ o adresie 3
- PCO pompa bezpośredniego obiegu CO
- PM pompa mieszacza
- PC pompa cyrkulacyjna
- PCWU pompa ładująca CWU
- POD podajnik
- 

R803BB – moduł mieszacza z funkcja sterowania pompą cyrkulacyjną (nie wchodzi w skład zestawu)

Regulator współpracuje z termostatami NANO ONE lub NANO KOLOR oraz modułem mieszacza R803BB.

# **2 Obsługa regulatora i opis działania**

# **2.1 Panel sterujący**

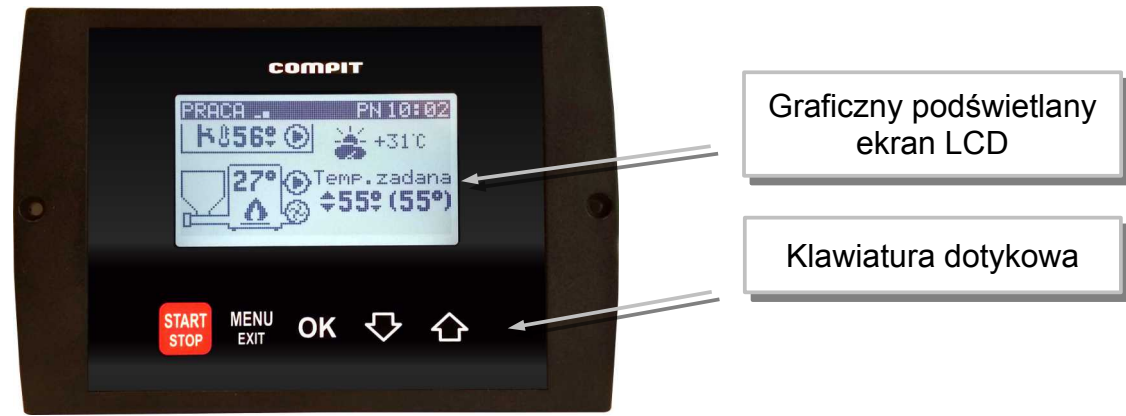

# **2.2 Znaczenie klawiszy**

start - przełącza pomiędzy trybami STOP - ROZPALANIE - PRACA/PODTRZYMANIE. Kasuje

sygnalizację stanu alarmowego. Przyciśnięty krótko powoduje powrót do wyświetlania ekranu podstawowego. Aby przełączyć w tryb STOP należy przytrzymać wciśnięty klawisz przez 3 sekundy.

MENU<br>EXIT - powoduje wyjście do poprzedniego menu.

 - przełączanie pomiędzy przeglądaniem parametrów a ustawianiem wartości wybranego parametru

 $\Diamond$  - poruszanie się po liście parametrów lub zmniejszanie wartości parametru

 - poruszanie się po liście parametrów lub zwiększanie wartości parametru. Użytkownik przytrzymując ten klawisz wciśnięty przez 5 sekund potwierdza napełnienie zasobnika opału.

# **2.3 Ekran podstawowy**

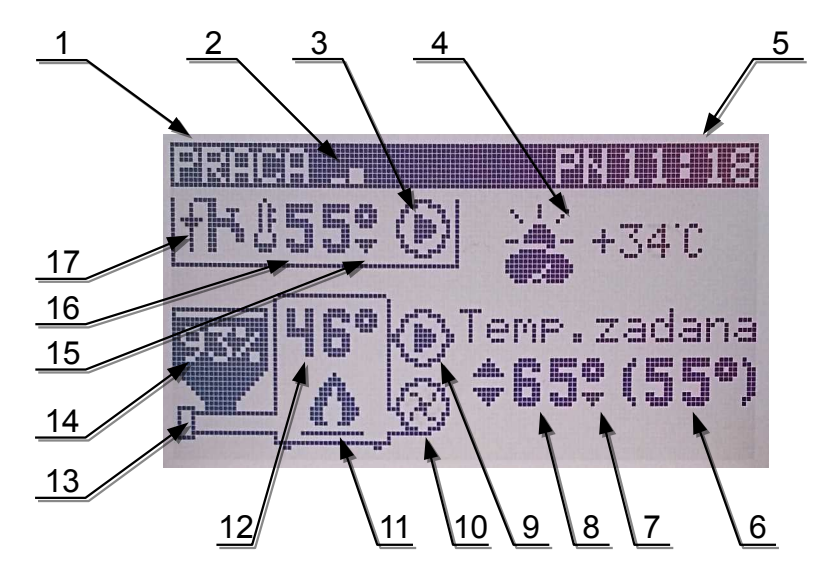

- 1. Tryb pracy regulatora
- 2. Stopień mocy wyświetlany gdy włączony jest PID
- 3. Pompa CWU. Miganie oznacza, że pompa pracuje. Pozioma kreska oznacza wyłączenie pompy w parametrze ..MENU / CWU / Praca CWU"
- 4. Temperatura zewnętrzna
- 5. Zegar
- 6. Utrzymywana temperatura kotła. Wyświetlana jest dla obiegu nie pracującego pogodowo i włączone jest wyświetlanie temperatury wyliczonej w parametrze "MENU / Serwis / **Widok.temp.wyliczonej"**
- 7. Sygnalizacja obniżenia temperatury zadanej kotła
- 8. Temperatura zadana kotła. W przypadku pracy pogodowej wyświetlana jest temperatura wyliczona z charakterystyki grzewczej.
- 9. Pompa obiegu bezpośredniego CO. Migotanie oznacza pracę. Pozioma kreska oznacza, wyłączenie pompy w parametrze "MENU / Kocioł / Zezwolenie pracy PCO" a regulator wyświetla poniżej napis "OBIEG WYŁ."
- 10.Wentylator. Praca wentylatora sygnalizowana jest animacją.
- 11.Symbol pracy kotła. Migotanie oznacza tryb podtrzymanie.
- 12.Temperatura kotła
- 13.Podajnik. Podczas pracy wyświetlana jest animacja.
- 14.Zasobnik paliwa oraz poziom paliwa w zasobniku.
- 15.Sygnalizacja obniżenia CWU.
- 16.Temperatura zmierzona CWU.
- 17.Pompa cyrkulacji CWU. Migotanie oznacza pracę pompy.

# **2.4 Rozpalanie**

Po włączeniu zasilania regulator rozpoczyna realizację trybu, w którym znajdował się przed zanikiem napięcia. Może pozostać w trybie STOP lub automatycznie powrócić do pracy, jeżeli pracował przed zanikiem zasilania.

Jeżeli regulator znajduje się w trybie STOP, przyciśnięcie **stari** zmienia tryb na ROZPALANIE.

Znaczenie przycisków w trybie ROZPALANIE

MENU<br>EXIT - załączenie/wyłączenie podajnika

OK - wyłaczenie wentylatora

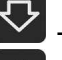

zmniejszanie obrotów wentylatora

- załączenie wentylatora i zwiększanie obrotów

Po rozpaleniu należy ponownie przycisnąć start, aby przejść do trybu PRACA.

**Uwaga!** Jeżeli temperatura kotła przekroczy temperaturę zadaną, wentylator zostanie wyłączony.

#### **2.5 Ustawianie temperatury zadanej kotła**

Co wpływa na to, że temperatura utrzymywana jest inna niż zadana?

- 1. Obniżenie wprowadzone przez tryb z zegarem.
- 2. Obniżenie wprowadzone przez termostat lub NANO.
- 3. Wymuszenie przez obwód mieszacza wyższej temperatury.
- 4. Ładowanie ciepłej wody użytkowej może podnieść temperaturę utrzymywaną kotła do wartości wymaganej do podgrzania zasobnika.
- 5. Wyjście z sezonu grzewczego.
- 6. Wyłączenie obwodu kotłowego.

Temperatura utrzymywana jest równa zadanej, jeżeli żaden z powyższych przypadków nie zachodzi.

Ustawianie temperatury zadanej kotła jest możliwe, kiedy kocioł nie pracuje pogodowo. Temperaturę zadaną kotła ustawia się na ekranie podstawowym.

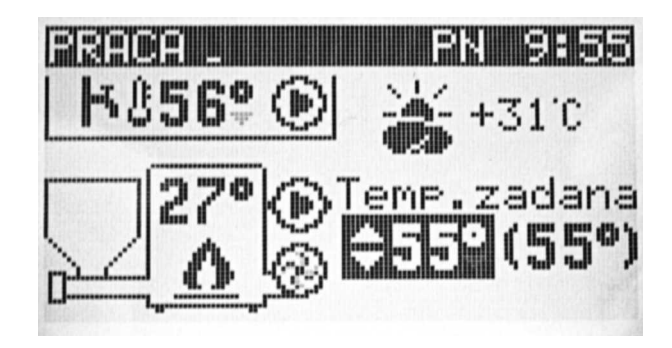

Należy przycisnąć  $\overline{OK}$ , temperatura zadana kotła zostanie podświetlona, za pomocą  $\overline{V}$  lub można zmienić nastawę temperatury. Po ustawieniu właściwej wartości należy ponownie nacisnąć klawisz OK

# **2.6 Tryb LATO / ZIMA**

Tryb LATO – specjalny tryb, w którym obiegi grzewcze są wyłączone, a kocioł pracuje tylko na potrzeby ogrzewania zasobnika CWU. Zmiany trybu dokonuje się w "MENU / Zima/lato" lub na termostacie NANO nr 1. Gdy do regulatora jest podłączony termostat NANO nr 1, tryb wybrany w menu nie ma znaczenia.

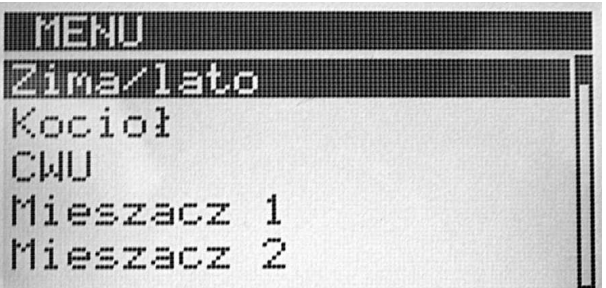

Aby zmienić tryb pracy ogrzewania należy nacisnąć kartu, a następnie OK, Na wyświetlonym ekranie można zmienić zmienić tryb za pomocą  $\bigtriangledown_i$  i  $\bigodot$ . Aby zapisać ustawienia należy wcisnąć **OK** 

#### **2.7 Detekcja końca sezonu grzewczego w obwodzie kotłowym**

Funkcja jest aktywna dla obwodu kotłowego skonfigurowanego do pracy pogodowej.

Zakończenie sezonu grzewczego powoduje wyłączenie pompy i przestawienie utrzymywanej temperatury kotła na wartość minimalną (o ile inne warunki na to pozwalają). Regulator wyświetla wtedy literę "s" przy symbolu krzywej grzewczej.

Sezon grzewczy kończy się, kiedy temperatura zewnętrzna przekroczy o 3°C temperaturę ustawioną w parametrze EKO w oknie ustawiania krzywej grzewczej.

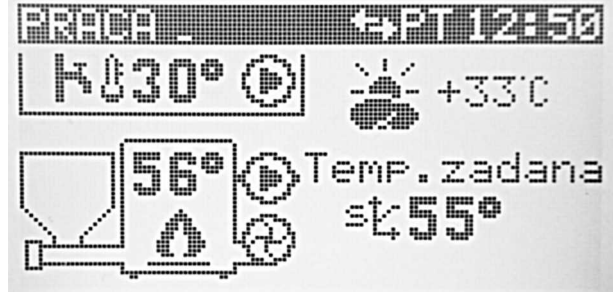

Powrót do sezonu grzewczego następuje, gdy temperatura zewnętrzna spadnie do wartości ustawionej w parametrze EKO.

#### **2.8 Regulacja temperatury kotła**

#### **2.8.1 Praca z PID**

Algorytm PID moduluje moc kotła dostosowując ją do obciążenia. W szerokim zakresie zmian obciążenia kocioł pracuje stale nie przechodząc w tryb PODTRZYMANIE. Dzięki temu zmniejsza się emisja szkodliwych substancji do atmosfery oraz wzrasta sprawność kotła.

Jeżeli temperatura kotła przekroczy nastawioną o wartość parametru "MENU / Serwis / **Kocioł / Parametry palnika / Przejście podtrzym."**, to regulator wykonuje PRZEDMUCH 1 i przechodzi w tryb PODTRZYMANIE.

Tryb PODTRZYMANIE ma na celu zmniejszenie mocy kotła przy jednoczesnym zabezpieczeniu paleniska przed wygaśnięciem. Przez większość czasu wentylator i podajnik są zatrzymane. Jeżeli tryb PODTRZYMANIE trwa wystarczająco długo, regulator na krótko załącza wentylator i podajnik aby podtrzymać palenie się opału. Jeżeli temperatura kotła spadnie poniżej poziomu temperatury zadanej plus wartość ustawiona w parametrze "MENU / Serwis / Kocioł / Parametry palnika **/ Przejście podtrzym."**, to regulator wykona PRZEDMUCH 2 i automatycznie powróci do trybu PRACA.

#### **2.8.2 Praca standardowa**

Regulator utrzymuję nastawioną temperaturę kotła przełączając się pomiędzy trybami PRACA i PODTRZYMANIE.

W trybie PRACA wentylator pracuje ciągle, natomiast podajnik załącza się cyklicznie uzupełniając spalające się paliwo. Jeżeli temperatura kotła osiągnie temperaturę zadaną, regulator wykonuje tryb PRZEDMUCH 1 i przechodzi do trybu PODTRZYMANIE.

Tryb PODTRZYMANIE ma na celu zmniejszenie mocy kotła przy jednoczesnym zabezpieczeniu paleniska przed wygaśnięciem. Przez większość czasu wentylator i podajnik są zatrzymane. Jeżeli tryb PODTRZYMANIE trwa wystarczająco długo, regulator na krótko załącza wentylator i podajnik, aby podtrzymać palenie się opału.

Jeżeli temperatura kotła spadnie poniżej temperatury nastawionej o wartość parametru **"MENU / Serwis / Kocioł / Parametry palnika / Histereza kotła"**, to regulator wykona PRZEDMUCH 2 i przejdzie do trybu PRACA.

#### **2.9 Obliczanie poziomu opału w zasobniku**

Konfiguracja funkcji obliczania poziomu opału w zasobniku polega na ustawieniu w parametrze **"MENU / Serwis / Kocioł / Pojemność zasobnika"** wartości odpowiadającej ilości podań, która powoduje opróżnienie zasobnika. Licznik podań wyświetlany w oknie parametru ułatwia nastawienie właściwej wartości.

Żeby prawidłowo ustawić licznik należy napełnić zasobnik opału do poziomu maksymalnego

i skasować licznik podań przytrzymując przez 5 sekund  $\bigoplus$ , gdy regulator wyświetla ekran główny. Następnie trzeba użytkować kocioł do czasu, aż poziom opału stanie się minimalny i wtedy wyświetlaną wartość licznika podań przepisać do parametru "MENU / Serwis / Kocioł / **Pojemność zasobnika"**

Poziom opału określony w procentach napełnienia zasobnika jest wyświetlany na głównym ekranie. Po każdym napełnieniu zasobnika do poziomu maksymalnego należy skasować licznik podań przytrzymując  $\bigcirc$  przez 5s.

#### **2.10 Ustawianie temperatury zadanej mieszacza**

Regulator może nie wyświetlać okna obwodu mieszacza, jeżeli obsługa mieszacza jest wyłączona w parametrze "MENU / Serwis / Mieszacz / Czy jest mieszacz"

Nie można ustawiać temperatury zadanej mieszacza, kiedy mieszacz pracuje pogodowo.

Temperaturę zadaną mieszacza ustawia się w oknie przedstawionym poniżej.

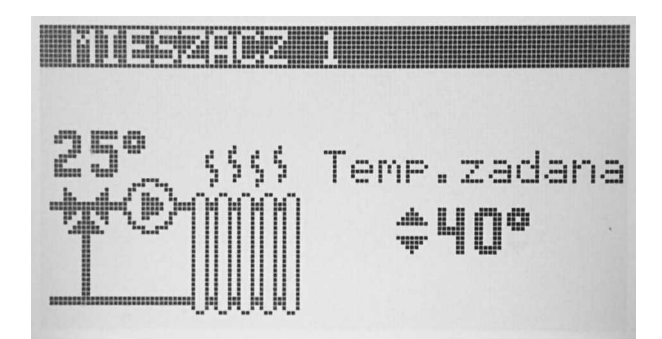

Przycisnąć OK, temperatura zadana mieszacza zostanie podświetlona co sygnalizuje, że za pomocą  $\overline{\text{ }}$ i  $\overline{\text{ }}$  można zmienić nastawę temperatury. Po ustawieniu właściwej wartości należy ponownie nacisnąć OK

W taki sam sposób ustawia się temperaturę zadaną mieszacza 2.

#### **2.11 Detekcja końca sezonu grzewczego w obwodzie mieszacza**

Funkcja jest aktywna, kiedy obwód mieszacza jest skonfigurowany do pracy pogodowej.

Zakończenie sezonu grzewczego powoduje wyłączenie pompy i zamknięcie zaworu mieszającego.

Sezon grzewczy kończy się, kiedy temperatura zewnętrzna przekroczy o 3°C temperaturę ustawioną w parametrze EKO w oknie ustawiania krzywej grzewczej.

Powrót do sezonu grzewczego następuje, gdy temperatura zewnętrzna spadnie do wartości ustawionej w parametrze EKO.

Funkcja działa tak samo w obu obwodach mieszacza.

#### **2.12 Ustawianie temperatury zadanej CWU**

Regulator może nie wyświetlać okna obwodu CWU, jeżeli obsługa CWU jest wyłączona w parametrze serwisowym "MENU / Serwis / CWU / Czy jest CWU"

Temperaturę zadaną CWU ustawia się w "MENU / CWU / Zadana temperatura"

Jeżeli obwód CWU jest wyłączony z powodu ustawienia na NANO ONE o adresie 1 trybu URLOP, to zasobnik CWU nie jest podgrzewany. Zamiast symbolu pompy ładującej CWU jest wyświetlany symbol urlopu w postaci walizki.

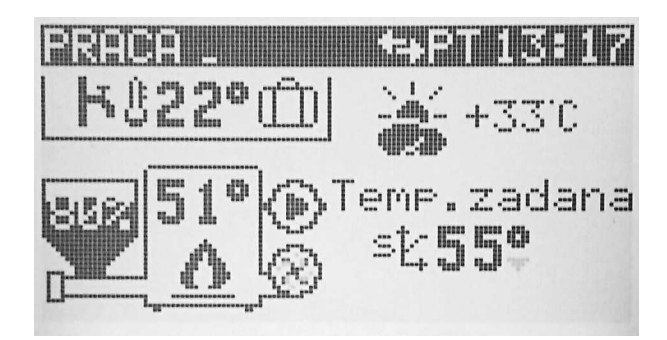

#### **2.13 Ekran info**

Przyciskając kilkukrotnie  $\bigtriangledown$  można przejść do wyświetlania ekranu info. Na tym ekranie można odczytać dodatkowe informacje o pracy regulatora.

![](_page_10_Picture_46.jpeg)

T. wyliczona kotła – Regulator oblicza ją uwzględniając szereg czynników takich, jak: obniżenie termostatem, dodatkowa temperatura kotła podczas ładowania zasobnika CWU, dodatkowa temperatura kotła dla mieszaczy, minimalna i maksymalna temperatura kotła.

T. zadana CWU – zadana temperatura CWU.

T. powrotu – zmierzona temperatura powrotu. Jeżeli czujnik jest niepodłączony wyświetlane są znaki ##.

Klapa zasobnika – odczyt stanu wejścia klapy zasobnika Wentylator – odczyt obrotów wentylatora.

# **3 MENU**

Menu jest dostępne po naciśnięciu klawisza (KRNU)

![](_page_11_Figure_2.jpeg)

- 1) Parametry widoczne przy wyłączonym trybie PID
- 2) Parametry widoczne przy włączonym trybie PID

### **3.1 Zima/Lato**

Parametr umożliwia przełączenie pomiędzy trybami ZIMA i LATO

#### **3.2 Kocioł**

Grupa parametrów dotyczących pracy kotła i bezpośredniego obiegu kotłowego.

#### **3.2.1 Praca**

Grupa parametrów dotyczących trybu PRACA. Jeżeli regulator pracuje z wyłączoną funkcją PID wyświetlane są poniższe parametry"

![](_page_12_Picture_163.jpeg)

Jeżeli funkcja PID jest włączona wyświetlane są poniższe parametry.

![](_page_12_Picture_164.jpeg)

#### **3.2.2 Podtrzymanie**

Grupa parametrów dotyczących trybu PODTRZYMANIE.

![](_page_12_Picture_165.jpeg)

![](_page_13_Picture_198.jpeg)

#### **3.2.3 Wartość obniżenia**

Wartość o jaką zegar lub termostat będzie obniżał temperaturę zadaną kotła. Zakres nastaw 0..40°C.

#### **3.2.4 Charakterystyka pogodowa**

Praca pogodowa: TAK – temperatura zadana kotła będzie obliczana przez regulator na podstawie temperatury zewnętrznej i ustawionej charakterystyki.

Charakterystykę kształtuje się ustawiając temperatury zadane przy temperaturach zewnętrznych +10, 0, -10, -20°C.

Parametr EKO oznacza temperaturę zewnętrzną powyżej której regulator wyłącza ogrzewanie.

Wartości min i max są tylko do odczytu.

#### **3.2.5 Harmonogram**

Żeby kocioł działał według harmonogramu w parametrze **"MENU / Serwis / Kocioł /** źródło obniżenia CO" należy wybrać "Harmonogram", w przeciwnym przypadku nastawy harmonogramu nie są brane pod uwagę.

Ustawia się harmonogramy dla dni roboczych (poniedziałek-piątek) oraz soboty i niedzieli. Można ustawić 2 strefy grzania, pomiędzy strefami grzania jest strefa obniżenia. W strefie obniżenia regulator utrzymuje temperaturę obniżoną o wartość ustawioną w parametrze "Wartość obniżenia".

#### **3.2.6 Praca z podajnikiem**

Ustawienie NIE powoduje, że regulator nie steruje podajnikiem.

#### **3.2.7 Zezwolenie pracy PCO**

Ustawienie NIE powoduje wyłączenie pompy obiegu bezpośredniego CO.

#### **3.3 CWU**

Grupa parametrów dotyczących obsługi zasobnika ciepłej wody użytkowej (CWU). Dostęp do tych parametrów może być zablokowany, jeżeli regulator nie obsługuje CWU. Obsługę CWU można włączyć w parametrze "MENU / Serwis / CWU / Czy jest CWU"

![](_page_13_Picture_199.jpeg)

![](_page_13_Picture_200.jpeg)

![](_page_14_Picture_202.jpeg)

#### **3.3.1 Cyrkulacja**

Grupa parametrów dotyczących pracy pompy cyrkulacyjnej CWU.

![](_page_14_Picture_203.jpeg)

#### **3.4 Mieszacz 1**

Grupa parametrów dotyczących pracy obiegu z mieszaczem. Dostęp do niej może być zablokowany, jeżeli regulator pracuje bez mieszacza 1. Obsługę mieszacza 1 można włączyć w parametrze "MENU / Serwis / Mieszacz 1 / Czy jest mieszacz"

#### **3.4.1 Wartość obniżenia**

Wartość o jaką zegar lub termostat będzie obniżał temperaturę zadaną kotła. Zakres nastaw 0..40°C.

#### **3.4.2 Charakterystyka pogodowa**

Praca pogodowa: TAK – oznacza, że temperatura zadana kotła będzie obliczana przez regulator na podstawie temperatury zewnętrznej i ustawionej charakterystyki.

Charakterystykę kształtuje się ustawiając temperatury zadane przy temperaturze zewnętrznej +10, 0, -10, -20°C.

Parametr EKO oznacza temperaturę zewnętrzną, powyżej której regulator wyłącza ogrzewanie.

Parametr min określa minimalną temperaturę mieszacza. Wartość max jest tylko do odczytu.

#### **3.4.3 Harmonogram**

Żeby obieg mieszacza działał według harmonogramu trzeba w parametrze **"MENU / Serwis /** Mieszacz 1 / Źródło obniżenia" wybrać "Harmonogram", w przeciwnym przypadku nastawy harmonogramu nie są brane pod uwagę.

Ustawia się harmonogramy dla dni roboczych (poniedziałek-piątek) oraz soboty i niedzieli. Można ustawić 2 strefy grzania, pomiędzy strefami grzania jest strefa obniżenia. W strefie

![](_page_14_Figure_16.jpeg)

obniżenia regulator utrzymuje temperature obniżoną o wartość ustawioną w parametrze "Wartość obniżenia".

#### **3.4.4 Zezwolenie pracy**

Ustawienie NIE powoduje, że regulator wyłącza obieg mieszacza 1.

#### **3.5 Mieszacz 2**

Grupa parametrów dotyczących pracy obiegu z mieszaczem. Dostęp do niej może być zablokowany jeżeli regulator pracuje bez mieszacza 2. Obsługę mieszacza 2 można włączyć w parametrze "MENU / Serwis / Mieszacz 2 / Czy jest mieszacz"

Parametry mieszacza 2 są takie same jak mieszacza 1.

#### **3.6 Ustawienia ogólne**

![](_page_15_Picture_146.jpeg)

#### **3.7 Serwis**

Parametry serwisowe są opisane w rozdziale [4.](#page-18-0) Aby uzyskać do nich dostęp należy ustawić prawidłowy kod.

![](_page_15_Picture_10.jpeg)

#### **3.8 Test**

Test (ręczne sterowanie) wyjść i odczyt wejść sterownika. Test jest dostępny tylko, gdy regulator jest w trybie STOP.

Aby załączyć wybrane wyjście należy podświetlić odpowiedni napis i nacisnąć OK W przypadku mieszaczy sekwencyjnie załączane są przekaźniki pompy, otwierania zaworu, zamykania zaworu. Zmiana stanu przekaźników w modułach R803BB odbywa się z opóźnieniem związanym z działaniem protokołu C14 i wynoszącym od kilku do kilkudziesięciu sekund.

#### **3.9 Wersja sterownika**

Odczyt nazwy sterownika i wersji oprogramowania.

### **3.10 Stany alarmowe**

Regulator wyświetla informację o rozpoznanym stanie awaryjnym, który uniemożliwia normalną pracę kotła. Sygnalizację dźwiękową można wyłączyć w "MENU / Ustawienia ogólne / **Sygnał awarii"**. Wystąpienie stanu alarmowego powoduje wygaszenie kotła.

![](_page_16_Picture_111.jpeg)

Aby skasować stan alarmowy, należy nacisnąć stan

# **3.11 Ostrzeżenia**

![](_page_17_Picture_81.jpeg)

# **4 Menu Serwisowe**

<span id="page-18-0"></span>![](_page_18_Figure_1.jpeg)

#### **4.1 Kocioł**

Parametry serwisowe dotyczące pracy kotła i bezpośredniego obiegu kotłowego.

#### **4.1.1 Kontrola otw. klapy**

Kontrola otwarcia klapy zasobnika.

TAK – regulator kontroluje otwarcie klapy zasobnika, po otwarciu klapy paliwa wyłączany jest wentylator i wyświetlany jest komunikat "OTWARTA KLAPA ZASOBNIKA !"

NIE – regulator nie kontroluje otwarcia klapy paliwa

#### **4.1.2 Pojemność zasobnika**

Regulator może wyświetlać poziom opału w zasobniku. Działanie tej funkcji wymaga ustawienia parametru pojemność zasobnika. Żeby to prawidłowo zrobić należy:

- 1. Napełnić zasobnik
- 2. Przytrzymać przez 5s naciśnięty  $\bigoplus$  gdy regulator wyświetla główny ekran.
- 3. Użytkować kocioł bez dosypywania opału, aż poziom opału w zasobniku osiągnie minimum.
- 4. W parametrze "Pojemność zasobnika" ustawić odczytaną wartość licznika pracy podajnika.

![](_page_19_Picture_190.jpeg)

5. Po każdym napełnieniu zasobnika należy przytrzymać przez 5s naciśnięty  $\bigoplus$ . Regulator wskaże, że zasobnik jest pełny.

#### **4.1.3 Ustawienia PID**

![](_page_19_Picture_191.jpeg)

#### **4.1.4 Źródło obniżenia CO**

Konfiguracja pracy bezpośredniego obiegu kotłowego.

- Brak praca bez obniżeń
- Harmonogram
- Termostat
- NANO nr 1
- NANO nr 2
- NANO nr 3
- NANO nr 4
- NANO nr 5

#### **4.1.5 PCO wył. termostatem**

Wyłączenie termostatem pompy CO TAK – termostat może wyłączyć pompę CO NIE – termostat nie wpływa na pracę pompy CO

#### **4.1.6 Tazp (awar.zał.pomp)**

Temperatura awaryjnego załączenia pomp. Regulator załączy pompy, jeżeli temperatura kotła przekroczy nastawioną w tym parametrze wartość.

Awaryjne załączenie pompy CWU może być zablokowane w parametrze "MENU / Serwis / **Parametry producenta / Blokada awar.zał.PCW"**

Zakres nastaw 75..90°C

#### **4.1.7 Czas wybiegu pomp**

Czas wybiegu pomp CO i CWU. Wydłużenie czasu zapobiega przegrzewaniu się kotła. Zakres nastaw 0..15min.

#### **4.1.8 Nadwyżka dla CWU**

Nadwyżka temperatury zadanej kotła podczas ładowania zasobnika CWU. Zakres nastaw 0..15°C

#### **4.1.9 Nadwyżka dla miesz.**

Nadwyżka temperatury zadanej kotła dla mieszaczy. Zakres nastaw 0..15°C.

#### **4.1.10 Praca pomp przy WYŁ.**

Praca pomp przy wyłączeniu. Ustawienie TAK powoduje, że regulator steruje pompami również w trybie STOP.

#### **4.1.11 Parametry palnika**

Grupa parametrów dotyczących pracy palnika.

![](_page_20_Picture_164.jpeg)

![](_page_21_Picture_179.jpeg)

# **4.2 CWU**

Grupa parametrów serwisowych dotyczących CWU.

![](_page_21_Picture_180.jpeg)

# **4.3 Mieszacz 1**

Grupa parametrów serwisowych dotyczących mieszacza 1.

![](_page_21_Picture_181.jpeg)

![](_page_22_Picture_181.jpeg)

#### **4.4 Mieszacz 2**

Grupa parametrów serwisowych dotyczących mieszacza 2. Zawiera takie same parametry jak grupa mieszacza 1.

#### **4.5 Sieć C14**

Grupa ustawień sieci C14

![](_page_22_Picture_182.jpeg)

#### **4.6 Wyświetlanie temperatury wyliczonej**

Jeżeli jest ustawione TAK, to:

- jeżeli obieg kotłowy pracuje stałowartościowo, to obok temperatury zadanej w nawiasie jest wyświetlana temperatura wyliczona.
- jeżeli obieg mieszacza 1 lub 2 pracuje stałowartościowo, to obok temperatury zadanej w nawiasie jest wyświetlana temperatura wyliczona.

Jeżeli jest ustawione NIE, to temperatura wyliczona w obiegach pracujących stałotemperaturowo nie jest wyświetlana.

Parametr nie ma wpływu na wyświetlanie temperatury wyliczonej w obiegach pracujących pogodowo.

#### **4.7 Parametry producenta**

Grupa parametrów producenckich. Kod serwisowy nie daje dostępu do tej grupy.

#### **4.8 Przywracanie nastaw**

Parametr umożliwia przywrócenie nastaw fabrycznych sterownika.

Żeby regulator przywrócił nastawy, należy w tym parametrze ustawić "TAK" i powrócić do wyświetlania głównego ekranu. Nastawy są przywracane przed wyświetleniem głównego ekranu. Przywracanie nastaw jest potwierdzane sygnałem dźwiękowym.

#### **4.9 Czułość klawiatury**

Parametr umożliwia zmianę czułości klawiatury. Znaczenie nastaw:

- 1. niska czułość
- 2. wysoka czułość

#### **5 Montaż**

Prace przyłączeniowe i montaż powinny być wykonane wyłącznie przez osoby z odpowiednimi kwalifikacjami i uprawnieniami, zgodnie z obowiązującymi przepisami i normami. Wszelkie prace przyłączeniowe mogą odbywać się tylko przy odłączonym napięciu zasilania. Przed montażem należy upewnić się, czy przewody elektryczne nie są pod napięciem. W regulatorze zastosowano odłączenie elektroniczne podłączonych urządzeń (działanie typu 2Y zgodnie z PN-EN 60730-1), które nie zapewnia bezpiecznego odłączenia.

#### **5.1 Przewody uziemiające**

Żyły ochronne przewodu zasilającego i przewodów podłączonych do odbiorników powinny być podłączone razem do oddzielnego złącza uziemiającego oraz do obudowy kotła. Regulator R765 nie posiada złącza uziemiającego.

#### **5.2 Podłączenie zasilania i obwodów 230V**

Regulator należy zasilić z instalacji elektrycznej o napięciu 230V/50Hz. Instalacja powinna być trójprzewodowa, zabezpieczona wyłącznikiem różnicowoprądowym oraz bezpiecznikiem nadprądowym o wartości dobranej do obciążenia i przekrojów przewodów. Przewody przyłączeniowe należy poprowadzić w taki sposób, aby nie stykały się z powierzchniami o temperaturze przekraczającej ich nominalną temperaturę pracy. Końcówki żył przewodów należy zabezpieczyć tulejkami zaciskowymi. Zaciski śrubowe regulatora umożliwiają podłączenie przewodu o przekroju maksymalnym 1,5mm².

Schemat połączeń elektrycznych przedstawiono na rysunku [2.](#page-24-0)

#### **5.3 Pompy elektroniczne**

Przed podłączeniem do regulatora pompy elektronicznej należy zapoznać się z jej dokumentacją techniczną. W szczególności należy zwrócić uwagę na wymagania dotyczące doboru zabezpieczeń. Jeżeli producent zaleca zabezpieczanie obwodu pompy bezpiecznikiem większym niż 4A, to pompy takiej nie można sterować przez załączanie jej bezpośrednio z regulatora. Bezpieczne sterowanie wymaga zastosowania dodatkowego, odpowiednio dobranego stycznika.

#### **5.4 Montaż i podłączenie czujników**

Czujniki T2001 składają się z elementu pomiarowego umieszczonego w osłonie ze stali nierdzewnej o średnicy 6mm i przewodu odpornego na działanie temperatury do 100°C. Czujnik można przedłużać przewodem o przekroju nie mniejszym niż 0,5mm², całkowita długość przewodu nie powinna przekraczać 30m. Czujniki nie są hermetyczne, dlatego zabrania się zanurzania ich w jakichkolwiek cieczach.

**Uwaga: czujniki typu T2001 nie są zamienne z czujnikami innych typów np. T1001, T1002, T1401!**

![](_page_24_Figure_0.jpeg)

<span id="page-24-0"></span>*Rysunek 2: Schemat podłączeń elektrycznych*

Legenda PCO – pompa CO TCWU – czujnik temperatury CWU PCW – pompa CW T-ZEWN – czujnik temp. na zewnątrz WENT – silnik wentylatora kotła TERMOSTAT

ALARM T-PODAJNIKA – czujnik temp. podajnika CYRK CWU – pompa cyrkulacji CWU CO1/MIESZ – czujnik temp. mieszacza PM1 – pompa mieszacza nr 1 KOCIOŁ – czujnik temperatury w kotle M – silnik mieszacza nr 1 STB – zabezpieczenie przed przegrzaniem

PODAJNIK – silnik podajnika KLAPA – czujnik położenia klapy podajnika

#### **5.5 Podłączenie czujnika zewnętrznego**

Czujniki temperatury zewnętrznej nie jest wymagany do pracy regulatora. Jednakże jego zastosowanie umożliwia pogodową regulację temperatury w obiegach grzewczych oraz automatyczne wyłączenie obiegów, po zakończeniu sezonu grzewczego.

Regulator współpracuje z czujnikiem temperatury zewnętrznej typu T1002. Należy go zamontować na północnej ścianie budynku w miejscu zacienionym. Należy unikać umieszczania czujnika temperatury zewnętrznej w pobliżu okien, drzwi i otworów wentylacyjnych oraz na przewodach kominowych. Czujnik łączy się z regulatorem za pomocą kabla 2 x 0,5mm². Długość przewodu nie powinna przekraczać 30m.

#### **6 Podłączenie termostatu pokojowego**

Podłączony termostat pozwala na obniżenie temperatury ogrzewania o zaprogramowaną wartość lub wyłączenie pomp. Dzięki temu w okresach przejściowych unika się przegrzewania pomieszczeń, zyskując na ekonomice i komforcie. Można użyć termostatu bimetalicznego lub elektronicznego, który po przekroczeniu nastawionej temperatury rozwiera swoje styki. Termostat

pokojowy należy podłączyć do zacisków TER regulatora. Termostat nie może podawać jakiegokolwiek napięcia na regulator!

Termostat pokojowy należy zainstalować w pomieszczeniu reprezentatywnym dla całego ogrzewanego budynku, z dala od źródeł ciepła oraz drzwi i okien, na wysokości 1,2 - 1,7 m nad podłogą.

#### **6.1 Podłączenie NANO**

Regulator R765 obsługuje protokół C14, dzięki czemu może współpracować z kilkoma modułami NANO jednocześnie.

Moduł NANO obsługujący protokół C14 umożliwia odczyt temperatury kotła, zasobnika CWU i mieszacza, oraz pozwala nastawiać temperaturę zadaną kotła i mieszacza.

Unikalną cechą systemu NANO jest funkcja jednokrotnego wymuszenia podgrzania zasobnika CWU do temperatury komfortowej. Pozwala ona pogodzić ekonomiczną pracę CWU przy temperaturze obniżonej z komfortem uzyskania ciepłej wody na żądanie.

Na termostacie można ustawić tygodniowy i dobowy program działania ogrzewania.

NANO sygnalizuje pojawienie się stanu alarmowego w regulatorze R765. Łatwa

![](_page_25_Picture_8.jpeg)

*Rysunek 3: Schemat podłączenia NANO*

zmiana trybów pracy termostatu, pozwala na szybkie dostosowanie pracy obiegu do aktualnych potrzeb użytkownika (praca z zegarem, praca ze stałą temperaturą, tryb urlopowy).

NANO należy podłączyć za pomocą przewodu 6-żyłowego o przekroju żył minimum 0,5mm<sup>2</sup> zgodnie z poniższym schematem.

Regulator R765 umożliwia zaadresowanie 5 modułów NANO o adresach od 1 do 5. Jednakże bez dodatkowego kontrolera sieci obsługuje tylko moduły o adresach 1 i 2.

Aby wybrany obieg grzewczy współpracował z NANO należy go skonfigurować.

Na przykład: jeżeli chcemy żeby obieg mieszacza współpracował z NANO nr 1, należy w parametrze **"MENU / Serwis / Mieszacz 1 / Źródło obniżenia"** ustawić **NANO nr 1**.

Ponieważ NANO o adresie 1 ustawia zegar w sieci C14, należy zadbać, aby w sieci był moduł NANO o adresie 1. Tylko wtedy wszystkie regulatory podłączone w sieci C14 będą miały zsynchronizowany czas.

NANO o adresie 1 przestawione w tryb URLOP może wyłączyć obsługę zasobnika CWU. Funkcja działa kiedy parametr "MENU / Serwis / CWU / Wyłączenie w URLOP" ustawiony hest **TAK**.

#### **6.2 Podłączenie zabezpieczenia termicznego kotła**

Zabezpieczenie termiczne jest przeznaczone do awaryjnego wyłączenia wentylatora i podajnika w sytuacji, kiedy kocioł osiągnie zbyt wysoką temperaturę. Może to nastąpić na skutek awarii regulatora lub błędnych nastaw. Zabezpieczenie należy podłączyć do zacisków oznaczonych "Bezpiecznik termiczny STB". Jeżeli nie przewiduje się korzystania z zabezpieczenia, należy zewrzeć te zaciski. Końcówka pomiarowa zabezpieczenia termicznego musi być zainstalowana zgodnie z zaleceniami producenta kotła w miejscu do tego przeznaczonym.

#### **6.3 Podłączenie modułu R803BB**

Moduł mieszacza R803BB wymaga podłączenia interfejsem cyfrowym z regulatorem. Po podłączeniu modułu należy w parametrze "MENU / Serwis / Mieszacz 2 / Czy jest **mieszacz"** ustawić TAK. W module należy zewrzeć ze sobą R803BB zaciski 5 i 6 oraz zmienić wartość parametru "MENU / Serwis / Mieszacz 2 / Czy jest mieszacz" na TAK

![](_page_26_Figure_1.jpeg)

*Rysunek 4: Schemat podłączenia modułu mieszacza obiegu II R803BB*

### **6.4 Podłączenie urządzeń w sieć**

Regulator R765 obsługuje protokół C14, dzięki czemu może współpracować z kilkoma modułami NANO jednocześnie. Moduł NANO umożliwia odczyt temperatury kotła, zasobnika CWU i mieszacza oraz pozwala nastawiać temperaturę zadaną kotła i mieszacza. Unikalna cechą NANO jest funkcja jednokrotnego wymuszenia podgrzania zasobnika CWU do temperatury komfortowej. Pozwala pogodzić ekonomiczną pracę CWU przy temperaturze obniżonej z komfortem uzyskania ciepłej wody na żądanie. Na termostacie można ustawić tygodniowy i dobowy program działania ogrzewania. NANO sygnalizuje pojawienie się stanu alarmowego w regulatorze R765. Łatwa zmiana trybów pracy termostatu, pozwala na szybkie dostosowanie pracy obiegu do aktualnych potrzeb użytkownika (praca z zegarem, praca ze stałą temperaturą, tryb urlopowy).

Na poniższym rysunku znajduje się przykładowe połączenie w sieć C14.

![](_page_26_Figure_6.jpeg)

NANO należy podłączyć za pomocą przewodu 4-żyłowego o przekroju żył minimum 0,5mm $^{\rm 2}$  zgodnie z powyższym schematem. Minimalna odległość między przewodami łączącymi panel z modułem oraz innymi urządzeniami podłączonymi w sieci C14 a równolegle biegnącymi przewodami pod napięciem wynosi co najmniej 30 cm. Mniejsza odległość może powodować zakłócenia komunikacji lub uszkodzenie urządzenia.

#### **6.5 Dane techniczne**

![](_page_26_Picture_160.jpeg)

![](_page_27_Picture_231.jpeg)

# **7 Informacje serwisowe**

# **7.1 Rozszerzony opis trybów pracy regulatora**

**STOP** - Wentylator oraz podajnik są wyłączone. Regulator nie utrzymuje temperatury kotła. Jeżeli parametr **"MENU / Serwis / Kocioł / Praca pomp przy WYŁ." = TAK,** to włączone obiegi pracują normalnie. Regulator realizuje wybiegi posezonowe w każdy poniedziałek pomiędzy 12:00 a 12:15.

ROZPALANIE - przycisk <sup>MENU</sup> załącza podajnik, OK wyłącza wentylator i podajnik, zmniejsza obroty wentylatora, a  $\bigoplus$  uruchamia wentylator i zwiększa jego obroty. Po rozpaleniu

w kotle należy przycisnąć stop w celu uruchomienia pracy automatycznej. Regulator nie zakańcza rozpalania samoczynnie, jednak jeśli temperatura kotła przekroczy wartość ustawioną w parametrze "MENU / Serwis / Parametry producenta / T.kotła alarmowa" to regulator wyświetli **ALARM 1,** a podajnik i wentylator zostaną wyłączone.

**PRACA** - W trybie PRACA wentylator pracuje cały czas z nastawionymi obrotami, podajnik załącza się cyklicznie w celu podania nowej porcji węgla do spalenia. Pracę podajnika określają parametry: "MENU / Kocioł / Praca / Czas cyklu", "MENU / Kocioł / Praca / Czas **podajnika"** oraz **"MENU / Kocioł / Praca / Obroty wentylatora"**. Należy je ustawić według wytycznych producenta kotła. Oznaczenia:

![](_page_27_Figure_7.jpeg)

28*Rysunek 5: Schemat sterowania podajnikiem i wentylatorem w trybie PRACA* 

- 1. Wartość parametru **"MENU / Kocioł / Praca / Czas podajnika"**
- 2. Wartość parametru "MENU / Kocioł / Praca / Czas cyklu"

Regulacja temperatury według algorytmu PID polega na zmianie ilości podawanego powietrza i paliwa w zależności od obciążenia kotła. W algorytmie PID tryb PODTRZYMANIE jest realizowany sporadycznie oraz pod warunkiem pracy kotła pod małym obciążeniem. Parametry trybu praca ustawia się dla maksymalnej i minimalnej mocy kotła według wytycznych producenta kotła. Pośrednie wartości wyliczane są automatycznie przez regulator.

**PODTRZYMANIE** - Do trybu PODTRZYMANIE regulator przechodzi automatycznie. Jeżeli PID jest wyłączony, to przejście w podtrzymanie jest realizowane, kiedy temperatura kotła przekroczy nastawioną. Przy pracy z PID regulator przechodzi w podtrzymanie, kiedy temperatura kotła przekroczy nastawioną o wartość parametru **"MENU / Serwis / Kocioł / Parametry palnika / Przejście w podtrzymanie"**. Tryb PODTRZYMANIE poprzedzony jest przedmuchem, którego czas trwania określa parametr "MENU / Kocioł / Podtrzymanie / Opoźnienie WEN"

Tryb PODTRZYMANIE ma na celu zmniejszenie ilości produkowanego ciepła do **wartości minimalnej**, która wystarczy do podtrzymania procesu spalania. Temperatura kotła w tym trybie powinna spadać również przy małym obciążeniu kotła.

![](_page_28_Figure_5.jpeg)

*Rysunek 6: Schemat sterowania wentylatorem i podajnikiem w trybie PODTRZYMANIE*

Oznaczenia

- 1. Wartość parametru "MENU / Kocioł / Podtrzymanie / Czas podajnika"
- 2. Wartość parametru **"MENU / Kocioł / Podtrzymanie / Czas cyklu"**
- 3. Wartość parametru "MENU / Kocioł / Podtrzymanie / Wyprzedzenie WEN"
- 4. Wartość parametru "MENU / Kocioł / Podtrzymanie / Opóźnienie WEN"

Jeżeli PID jest włączony, to regulator powraca do trybu PRACA, kiedy temperatura kotła spadnie poniżej temperatury nastawionej.

Przy wyłączonym algorytmie PID, regulator powraca do trybu PRACA, kiedy temperatura kotła spadnie poniżej zadanej o wartość parametru **"MENU / Serwis / Kocioł / Parametry palnika / Histereza kotła"**

**WYGASZENIE.** Regulator ma dwa niezależne kryteria detekcji wygaszenia. Każde z nich może zostać wyłączone przez zwiększenie odpowiedniego czasu detekcji, aż wyświetli się napis "FUNKCJA WYŁĄCZONA!".

- 1. Detekcja wygaszenia przy wyłączonych pompach następuje, kiedy przez czas "MENU / **Serwis / Kocioł / Parametry palnika / Czas wygaszenie 1"**, temperatura kotła jest niższa niż **"MENU / Serwis / Parametry producenta / T. załączenia pomp"**
- 2. Detekcja wygaszenia przez brak wzrostu temperatury następuje, kiedy przez czas "MENU / **Serwis / Kocioł / Parametry palnika / Czas wygaszenie 2"** temperatura kotła utrzymuje się 5°C poniżej temperatury zadanej i nie wzrasta. Warunek jest domyślnie wyłączony.

Naciśnięcie w trybie WYGASZENIE powoduje przejście do trybu STOP.

#### **7.2 Temperatura załączenia pomp**

Parametr "MENU / Serwis / Parametry producenta / T. załączenia pomp" określa temperaturę, jaką musi osiągnąć kocioł, aby możliwe było załączenie pomp. Poniżej ustawionej wartości żaden rozbiór ciepła z kotła nie jest możliwy.

Wyłączenie pomp przy zbyt niskiej temperaturze kotła ochrania go przed korozją spowodowaną skraplaniem się pary wodnej na ściankach kotła.

#### **7.3 Praca pompy C.O.**

W parametrze "MENU / Serwis / Kocioł / PCO wył.termostatem" można wybrać, czy termostat pokojowy będzie mógł wyłączać pompę.

Pompa C.O. bedzie wyłączona podczas ładowania zasobnika CWU, jeżeli parametr "MENU / **Serwis / CWU / Priorytet" = TAK**.

Jeśli temperatura kotła przekroczyła o 20°C wartość ustawioną w parametrze "MENU / **Serwis / Parametry producenta / T.kotła maksymalna"** lub jest wyższa od wartości parametru **"MENU / Serwis / Kocioł / Tazp (awar.zał.pomp)"**, to pompa C.O. jest załączona, aby obniżyć temperaturę kotła.

Pompa CO może nie pracować z następujących powodów:

- 1. Temperatura kotła jest niższa, niż "MENU / Serwis / Parametry producenta / **T.załączenia pomp"**
- 2. Jeżeli kocioł pracuje pogodowo i temperatura zewnętrzna jest wyższa niż wartość **EKO** temperatury końca sezonu grzewczego ustawionej w parametrach krzywej grzewczej.
- 3. Jest ładowany zasobnik CWU i parametr "MENU / Serwis / CWU / Priorytet" = TAK
- 4. Parametr **"MENU / Serwis / Kocioł / Źródło obniżenia" = termostat** i wejście termostatu jest rozwarte oraz **"MENU / Serwis / Kocioł / PCO wył.termostatem" = TAK** i czas liczony od momentu rozwarcia wejścia termostatu jest większy niż "MENU / Serwis / Kocioł / Czas wybiegu pomp"
- 5. Parametr "MENU / Serwis / Kocioł / Źródło obniżenia" = NANO i NANO sygnalizuje obniżenie oraz **"MENU / Serwis / Kocioł / PCO wył.termostatem" = TAK** i czas liczony od momentu rozpoczęcia obniżenia jest większy niż "MENU / Serwis / Kocioł / Czas **wybiegu pomp"**

#### **7.4 Ładowanie zasobnika CWU**

Obsługę zasobnika CWU włącza się w parametrze "MENU / Serwis / CWU / Czy jest CWU" Jeżeli ustawiona jest praca CWU z zegarem, to w ustawionych strefach regulator utrzymuje zadaną temperaturę zasobnika CWU. Poza strefami temperatura obniżana jest o wartość ustawioną w parametrze "MENU / CWU / Obniżenie".

Zasobnik jest ładowany, jeśli jego temperatura spadnie poniżej wartości zadanej o wartość ustawioną w parametrze "MENU / Serwis / CWU / Histereza". Regulator podnosi temperaturę kotła do wartości zapewniającej ładowanie zasobnika. Jeśli temperatura kotła jest większa od temperatury zasobnika i od wartości "MENU / Serwis / Parametry producenta **T.załączenia pomp"** to zostaje załączona pompa ładująca zasobnik. Ładowanie kończy się, kiedy temperatura zasobnika osiągnie temperaturę zadaną.

Wybieg pompy CWU pozwala łagodnie zmniejszyć moc kotła po zakończeniu ładowania zasobnika CWU. Dzięki temu regulator lepiej kontroluję temperaturę kotła. Po zakończeniu ładowania zasobnika pompa CWU może pracować jeszcze przez czas ustawiony w parametrze **"MENU / Serwis / Kocioł / Czas wybiegu pomp"**.

Wybieg pompy CWU jest skracany w dwóch przypadkach:

- 1. Jeśli temperatura kotła spadnie poniżej temperatury zadanej zasobnika + 2°C
- 2. Jeśli temperatura kotła spadnie poniżej temperatury zadanej kotła + 2°C

#### **7.5 Sterylizacja zasobnika CWU**

Przegrzewanie zasobnika załącza się w parametrze "MENU / Serwis / CWU **Antylegionella"**

Sterylizacja zasobnika odbywa się w każdy poniedziałek pomiędzy godziną 1:00 a 2:00 w nocy. Ładowanie zasobnika kończy się po osiągnięciu temperatury 72°C lub jeżeli zadana temperatura zasobnika nie zostanie osiągnięta do godziny 2:00.

#### **7.6 Praca pompy cyrkulacyjnej CWU**

Parametr "MENU / CWU / Cyrkulacja / Tryb pracy" określa, czy cyrkulacja ma działać ciągle (ustawienie **PRACA KOMFORT**), czy według nastaw zegara (ustawienie **PRACA Z ZEGAREM**).

Parametry "MENU / CWU / Cyrkulacja / Czas pracy" i "MENU / CWU / Cyrkulacja / **Czas przerwy"** dają użytkownikowi możliwość ustawienia przerywanej pracy pompy cyrkulacyjnej.

#### **7.7 Praca mieszacza**

Temperatura zadana obiegu mieszacza może być wyznaczona przez algorytm pogodowy lub ustawiona ręcznie przez użytkownika. Regulator z wyjściem 3 punktowym utrzymuje zadaną temperaturę na obiegu mieszacza. Dokonuje tego za pomocą stopniowego zamykania lub otwierania zaworu. Jeżeli temperatura mierzona jest równa zadanej, to regulator nie porusza siłownikiem.

Regulator współpracuje z siłownikami przystosowanymi do sterowania 3 punktowego, wyposażonymi w wyłączniki krańcowe. Siłownik wykonuje ruch tylko w czasie podawania sygnału do zamknięcia lub otwarcia. Po zaniku sygnału nie może zmieniać swojej pozycji. Nie mogą być używane siłowniki termiczne z wejściem analogowym lub ze sprężyną powrotną działającą ciągle.

#### **7.8 Charakterystyka pogodowa mieszacza**

Pracę mieszacza według charakterystyki pogodowej włącza się w parametrze "MENU / **Mieszacz 1 / Charakterystyka pog."** Temperatura zadana mieszacza jest wyznaczana na podstawie pomiaru temperatury zewnętrznej i zaprogramowanej rzywej grzania. Krzywą kształtuje się, ustawiając zadane temperatury mieszacza dla 4 wartości temperatury zewnętrznej. Parametr EKO pozwala określić, przy jakiej temperaturze zewnętrznej regulator ma wyłączyć obieg mieszacza.

Regulator wylicza temperaturę zadaną mieszacza na podstawie wartości dwóch najbliższych punktów krzywej. Np. dla temperatury zewnętrznej wynoszącej -5°C i zaprogramowanych wartość krzywej dla Tzew 0 = 28°C a dla Tzew -10 = 34°C, wyliczona temperatura wynosi 31°C.

![](_page_30_Figure_12.jpeg)

*Rysunek 7: Wykres przedstawiający zasadę kształtowania i obliczania krzywej grzewczej*

Temperatura zadana dla mieszacza może być obniżona przez termostat i czasowy program ogrzewania, nie może być jednak niższa, niż wartość zaprogramowana w parametrze "MENU / **Mieszacz 1 / Charakterystyka pog. MIN"** lub przekraczać wartości ustawionej w parametrze **"MENU / Serwis / Mieszacz 1 / Charakterystyka pog."**

#### **7.9 Praca pompy mieszacza**

W parametrze "MENU /Serwis / Mieszacz 1 / Wyłącz termostatem" można wybrać, czy termostat pokojowy będzie mógł wyłączać pompę.

Dodatkowo pompa mieszacza może nie pracować z następujących powodów:

- 1. Temperatura kotła jest niższa, niż "MENU / Serwis / Parametry producenta / **T.załączenia pomp"**
- 2. Jeżeli parametr mieszacz pracuje pogodowo i temperatura zewnętrzna jest wyższa niż wartość temperatury końca sezonu grzewczego ustawionej w parametrach krzywej grzewczej.
- 3. Jest ładowany zasobnik CWU i parametr "MENU / Serwis / CWU / Priorytet"

#### **7.10 Wybiegi posezonowe**

Wybiegi posezonowe są wykonywane co wtorek pomiędzy godziną 12:00 a 12:30. Ich celem jest ochrona pomp i mieszacza przed zablokowaniem na skutek długotrwałego odkładania się w nich osadów i zanieczyszczeń.

# $\mathsf{C}\in$

# **DEKLARACJA ZGODNOŚCI**

#### **COMPIT ul. Wielkoborska 77 42-280 Częstochowa**

Deklaruję, że produkt

#### **Regulator mikroprocesorowy model: R765**

Stosowany zgodnie z przeznaczeniem i według instrukcji obsługi producenta, spełnia następujące wymagania:

- 1. Dyrektywy 2014/35/UE (LVD) Parlamentu Europejskiego i Rady z dnia 26 lutego 2014 r. w sprawie harmonizacji ustawodawstw państw członkowskich odnoszących się do sprzętu elektrycznego przewidzianego do stosowania w określonych granicach napięcia
- 2. Dyrektywy 2014/30/UE (EMC) Parlamentu Europejskiego i Rady z dnia 26 lutego 2014 r. w sprawie w sprawie harmonizacji ustawodawstw państw członkowskich odnoszących się do kompatybilności elektromagnetycznej

Wykaz norm zharmonizowanych zastosowanych do wykazania zgodności z wymaganiami zasadniczymi wymienionych dyrektyw:

PN-EN IEC 60730-2-9:2019-06, EN IEC 60730-2-9:2019/A1:2019 [IDT], IEC 60730-2-9:2015/AMD1:2018 [IDT] w połączeniu z PN-EN 60730-1:2016-10, EN 60730-1:2016 [IDT], IEC 60730-1:2013/COR1:2014 [IDT], IEC 60730-1:2013 [IDT]

Oznaczenie roku w którym naniesiono znak CE: 19

 $\mathbb{Z}/\mathbb{Z}$ 

Częstochowa, 2019-10-29 **Piotr Roszak, właściciel** 

#### KODY SERWISOWE

UWAGA:

 $\chi$ 

Po ustawieniu kodu 199 można ustawić parametry serwisowe.

Kody serwisowe nie powinny być udostępnione użytkownikowi. Ta kartka jest przeznaczona dla serwisu i należy ją odciąć.